## Manage Profile User Guide

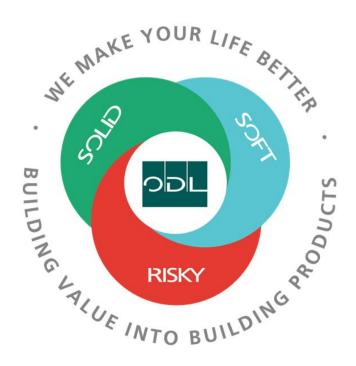

## **Manage Supplier Registration**

#### Step 1

Select one of the links to begin registering your company as an ODL supplier. Select the BU based on where you are shipping product to.

#### **US Business Unit:**

https://fa-ewrm-test-saasfaprod1.fa.ocs.oraclecloud.com/fscmUI/redwood/supplier-registration/register-supplier-verification?id=BuhgSwHOIiRSwA7sFXO54wLOj7dX5LOVCWkSN%2F9G9DLBgKZ6mr6OXZIaVg%3D%3D

#### **MXN Business Unit:**

https://fa-ewrm-test-saasfaprod1.fa.ocs.oraclecloud.com/fscmUI/redwood/supplier-registration/register-supplier/register-supplier-verification?id=BuhgSwHOIiRSwA7sFHu%2B4wLOj7dX5LOVCWkSIJXx3UeoL%2B1d%2Bi3dIVy%2F%2Fw%3D%3D

#### **CAD Business Unit:**

https://fa-ewrm-test-saasfaprod1.fa.ocs.oraclecloud.com/fscmUI/redwood/supplier-registration/register-supplier-verification?id=BuhgSwHOliRSwA7sFHS94wLOj7dX5LOVCWkSU3PUQBkVIYJb1AC%2F1bw8Rw%3D%3D

## Step 2

Supplier Opens the Link to access the ODL prospective supplier registration page.

Enter email to receive a one time access code to start

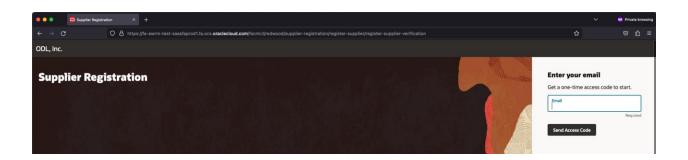

#### Ex:

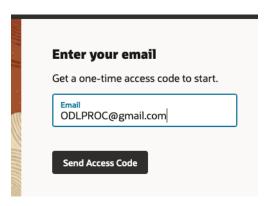

A one-time code is sent to the email address

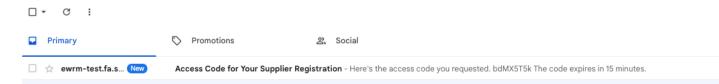

The email will contain your access code required to continue.

## Access Code for Your Supplier Registration Inbox ×

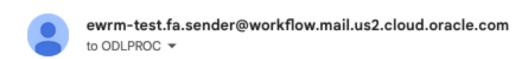

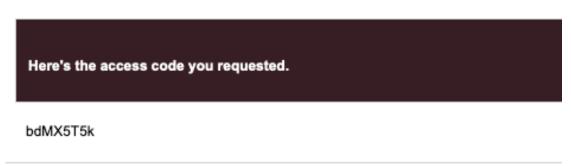

An ImageThe code expires in 15 minutes.

Enter the code in the registration page and select "Continue"

## **Enter your code**

Use the code we've sent to email ODLPROC@gmail.com.

The code expires in 15 minutes.

Access Code bdMX5T5k

Continue

Get a new code

## Step 3

Supplier Users are navigated to the Company Details page where they can begin to populate details about the company to begin to build the profile.

Some of the fields are required, others are optional.

Enter the Company Name (Required)

Enter the Website (optional)

Country (required)

Enter either the Taxpayer ID, Tax Registration Number of the DUNS Number. At least one of these are required

Select the Organization Type from the drop down (optional)

Select the supplier type from the drop down (optional)

Enter a note to approver (optional)

Add any document by dragging and dropping them or an URL that contains the documents.

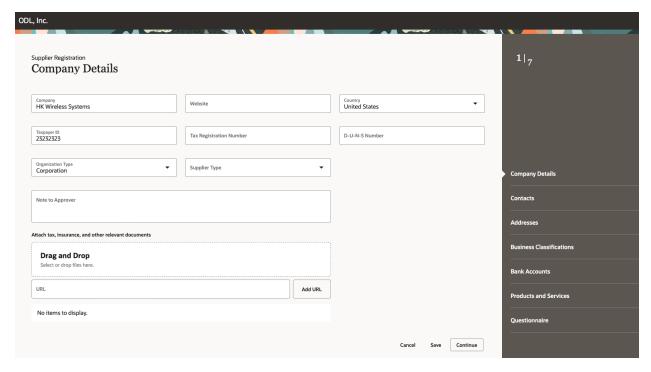

Click Continue to enter the contacts details

## Step 4

Add all company contacts that will be interacting with ODL. You can always come back in and add others at a later time.

Enter the Contact details, email (required)

Phone, Fax (optional)

Enter additional details for Administrative Contact (this is the main administrator for your company who can add other users, update main information, etc.), and if the user required access to the supplier portal.

If access to the supplier portal is required, select the roles. As a default all the roles are selected.

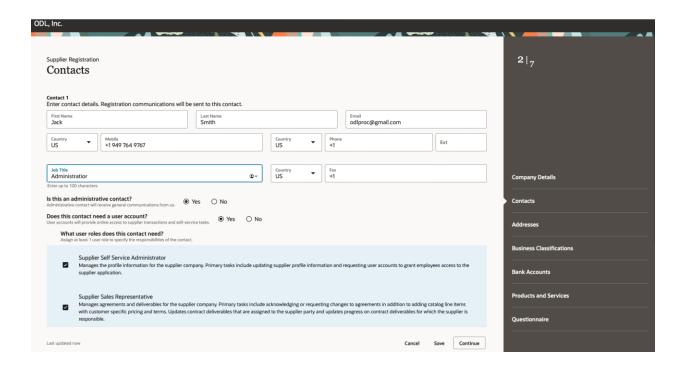

#### Add additional contacts as required

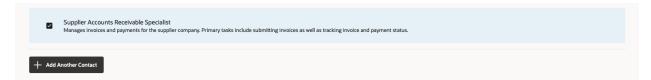

Click on the continue button to navigate to the next section

## Step 5

Add any location addresses that are relevant to ODL.

Enter the Address Name. Supplier Location (required)

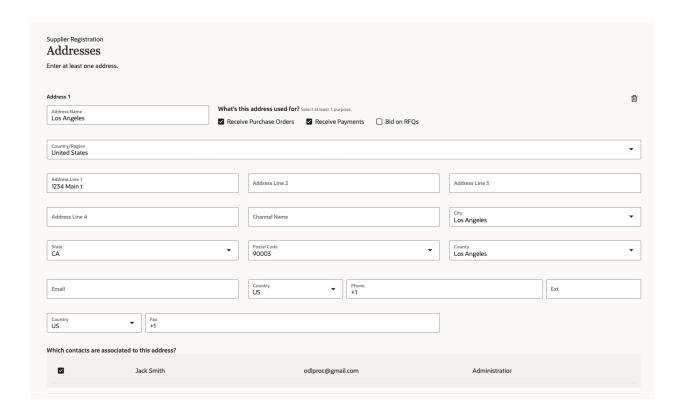

Select how the address will be used. At least one of the purposes is required.

Select the contact from the previous section if required

Add additional addresses by selecting the add another address button.

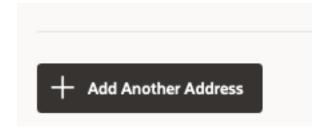

Follow the same steps as above.

Navigate to the next section, by clicking on the continue button

## Step 6

The Business Classification section is used to define what type of business you are. It is not required, but very helpful – ie what type of ISO certifications you have.

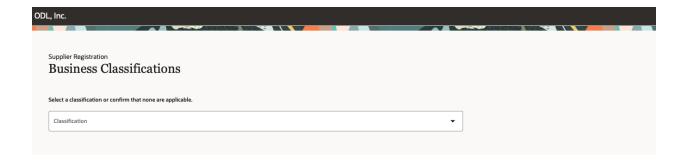

Click on the drop down and select any classifications that are applicable.

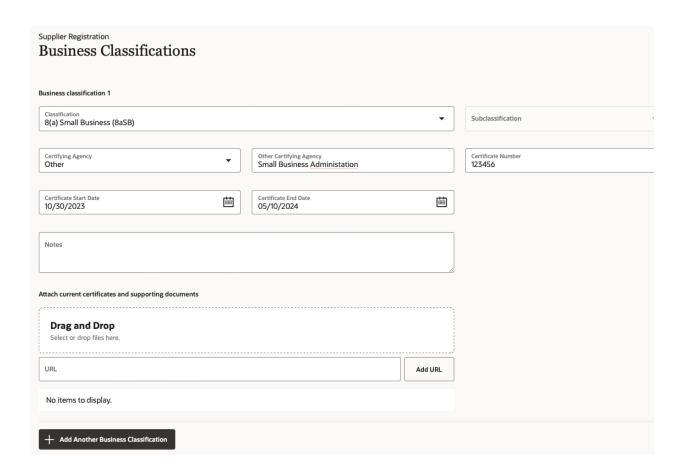

Enter the details.

Add documents if applicable, like the certification documents.

Add additional classifications by selecting the "Add Another Business Classification" button

**Note:** If none of the classifications are applicable select "None of the classifications are applicable"

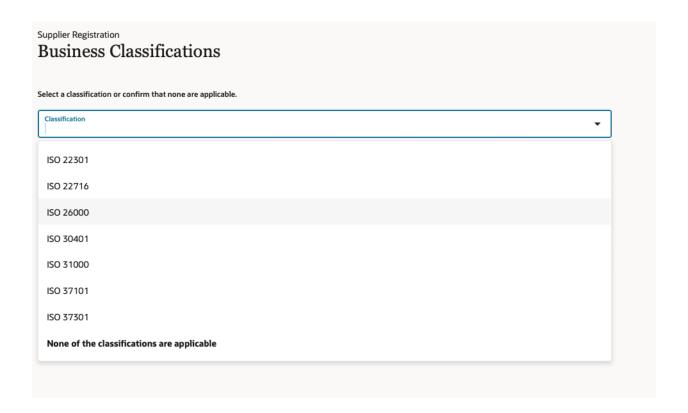

Select the continue button to navigate to the next section

## Step 7

The next section is defining the bank that your payments would be issued to.

Enter the Banking information

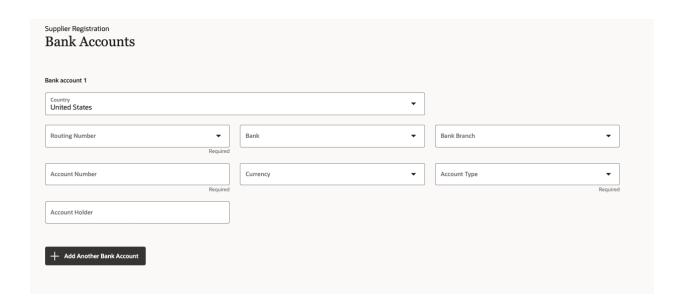

Select the Routing number from the drop down

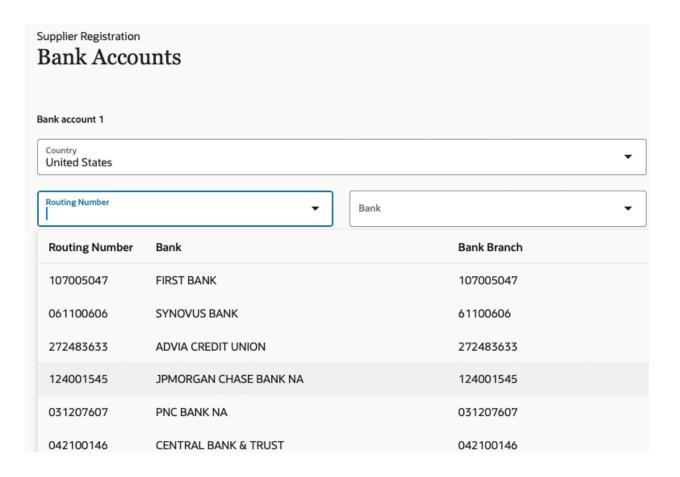

Enter the Account Number, Currency, Account Type and the Account Holder information

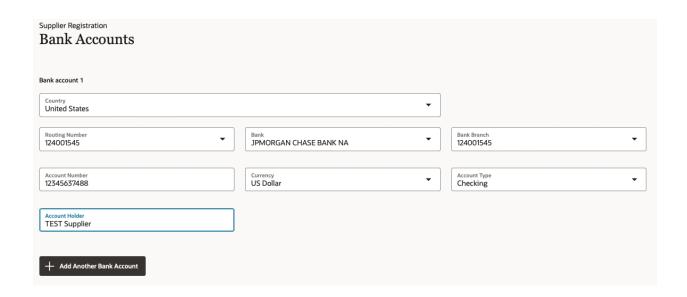

If your bank is not listed, save the registration(this sends a link to the email of the person registering) and contact ODL AP associate. Once the Bank is setup you can then continue the registration by selecting the link that was emailed when you saved the registration.

To enter additional accounts, select the "Add Another Bank Account" button.

To continue to the next section, select the "Continue" button

## Step 8

The next section is to define the types of products and services that your organization manufactures.

#### Supplier Registration **Products and Services** Q Search by category or description Category Description ▶ 🗅 Engineering / Product Design Engineering / Product Design ▶ ☐ Financial / Taxes / Insurance / Legal Financial / Taxes / Insurance / Legal ▶ ☐ Human Resources **Human Resources** ▶ ☐ Indirect / MRO / Services Indirect / MRO / Services ▶ 🗅 IT ΙT ▶ ☐ Maintenance / Subcontracted Services Maintenance / Subcontracted Services ▶ ☐ Manufacturing Materials & Components Manufacturing Materials & Components ▶ ☐ Process Equipment Process Equipment ▶ ☐ Quality / Validation Lab Quality / Validation Lab ▶ ☐ Sales & Marketing Sales & Marketing

Expand the category by selecting the arrow to reveal sub categories.

▶ ☐ Shipping & Distribution

| ▼ □ IT                                   | IΤ                                   |
|------------------------------------------|--------------------------------------|
| ► □ IT Consultant                        | IT Consultant                        |
| ► ☐ IT Equipment, Accessories / Supplies | IT Equipment, Accessories / Supplies |
| ► □ IT Managed Services                  | IT Managed Services                  |
| ► □ IT Software                          | IT Software                          |
| ► ☐ IT Subscription Provider             | IT Subscription Provider             |

Shipping & Distribution

Click continue to navigate to the next section

## Step 9

There will be an initial questionnaire that needs to be filled out in the supplier registration process. But, there may be other questionnaires that ODL initiates that will need to be filled out.

# Supplier Registration Questionnaire

| W-9 🔮                    | FPUR-008 €                                                                                                    |     |
|--------------------------|----------------------------------------------------------------------------------------------------|-----|
| FPUR-008                 | ⊖ (Section 2 of 2)                                                                                                    |     |
| © View attac<br>Required | omplete the attached supplier evaluation questionnair d the attached questionnaire, complete and upload chments apleted FPUR-008 | 'e  |
| Comment                  | ts                                                                                                    |     |
| 3. Please att            | tach requested document attachments                                                                                              |     |
| a. Com                   | pany Brochure                                                                                                    |     |
| ☐ b. Com                 | pany Organizational Chart (Broad)                                                                                                |     |
| 🗌 с. Мар                 | or detailed listing of Distribution Centers                                                                                      |     |
| ☐ d. QA /                | QC Organizational Chart (Broad)                                                                                                  |     |
| 🗌 e. Quali               | lity Policy and/ or Mission Statement                                                                                            |     |
| f. Qualit                | ity objectives for Present Fiscal Year                                                                                           |     |
| g. Qual                  | lity Manuals or Table of Contents                                                                                                |     |
| ☐ h. SOP                 | Index/ Master List of Controlled QMS Docume                                                                                      | nts |
| i. Proce                 | ess Capability Analysis (if applicable)                                                                                          |     |
| ☐ j. On Ti               | ime & In Full Delivery Performance                                                                                               |     |
| k. Paret                 | to of External Failure Modes                                                                                                    |     |
| l. Proce                 | ess of Flow Diagram(s) (for part(s) of interest)                                                                                 |     |
| Comment                  | ts                                                                                                    |     |

Click on the "View Attachments", On the right download the attachment

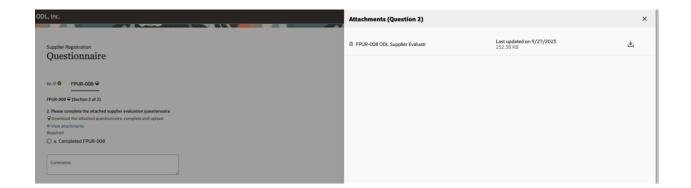

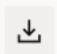

Click on the download icon

Once the document is downloaded, complete the questionnaire and upload it back to the registration page

#### ODL Supplier Evaluation Questionnaire

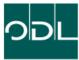

|                                                                                                    |                                                                                                    |                                   |        |                         | •                                                                  |                                                |                        |               |             |  |
|----------------------------------------------------------------------------------------------------|----------------------------------------------------------------------------------------------------|-----------------------------------|--------|-------------------------|--------------------------------------------------------------------|------------------------------------------------|------------------------|---------------|-------------|--|
| Company Basic I                                                                                    |                                                                                                    | lutual                            | Non-Di | isclosure Agreement (ND | OA) has been sig                                                   | ned and execut                                 | ted.                   | Yes           | No          |  |
| Company Name                                                                                       |                                                                                                    |                                   |        |                         |                                                                    |                                                | Shortene               | d Name        |             |  |
| Corporate Office Name                                                                              |                                                                                                    |                                   |        |                         | Street Address, C<br>State / Province,<br>Country, Postal C        |                                                |                        |               |             |  |
| Primary<br>Manufacturing Facility Name<br>(If different than Corporate)                            |                                                                                                    |                                   |        |                         | Street Address, C<br>State / Province,<br>Country, Postal C        | City,                                          |                        |               |             |  |
| Secondary / Backup<br>Manufacturing Location Name                                                  |                                                                                                    |                                   |        |                         | Street Address, City,<br>State / Province,<br>Country, Postal Code |                                                |                        |               |             |  |
| Other<br>Manufacturing Location Name                                                               |                                                                                                    |                                   |        |                         | Street Address, City,<br>State / Province,<br>Country, Postal Code |                                                |                        |               |             |  |
| Off-Site Warehouse Name<br>(If applicable)                                                         |                                                                                                    |                                   |        |                         | Street Address, City,<br>State / Province,<br>Country, Postal Code |                                                |                        |               |             |  |
| D-U-N-S Number                                                                                     |                                                                                                    |                                   |        |                         | Industry Sector<br>(please select from list)                       |                                                |                        |               |             |  |
| Business Type<br>(please select one)                                                               | Manufacturing Service Sales Company Import & Export RaD Chamber, association Investment Government or other public institution Purchasing Others |                                   |        |                         | Supplier Type                                                      |                                                |                        | Explain as ne | cessary:    |  |
| Capital Type<br>(please select one)                                                                |                                                                                                    |                                   |        |                         | -                                                                  | Explain as necessary:                          |                        |               |             |  |
| Main Processing /<br>Core Competency / Manufactur<br>Technology                                    | ring                                                                                                    |                                   |        |                         |                                                                    |                                                |                        |               |             |  |
| Import & Export Capability?                                                                        | Yes No                                                                                                    | Please provide documentation to s |        |                         | show import / expo                                                 | OEM - Finished Goods  Aftermarket - Components |                        |               |             |  |
| What do you believe are the ch<br>your company that sets you ap                                    |                                                                                                    |                                   |        |                         |                                                                    |                                                |                        |               |             |  |
| Describe the long-term strategi<br>of technology development, pla<br>capital investment, manpower, | ant capacity, product mix,                                                                                                    |                                   |        |                         |                                                                    |                                                |                        |               |             |  |
| Website                                                                                            |                                                                                                    | Year 0                            |        |                         |                                                                    | Year Company E                                 | ar Company Established |               |             |  |
| Annual Capacity<br>(Local Currency or Volume)                                                      |                                                                                                    | Annual Sales<br>(Local Currency)  |        |                         |                                                                    |                                                | Head                   |               | count       |  |
| Trademarks / Brands<br>(for intended commodity)                                                    | Trademark 1                                                                                                    | Trademark 1 Trademark 2           |        |                         | Trader                                                             | mark 3                                         | Trademark 4            |               | Trademark 5 |  |
|                                                                                                    |                                                                                                    |                                   |        |                         |                                                                    |                                                |                        |               |             |  |
| 2. Contacts                                                                                        |                                                                                                    |                                   |        |                         |                                                                    |                                                |                        |               |             |  |
| Name Title Office P                                                                                |                                                                                                    | Office Phone (+Exten              | nsion) | one                     | E-mail Address                                                     |                                                |                        |               |             |  |

To upload the completed questionnaire,

Select the "Completed FPUR-008" box and click on the "Add Attachments".

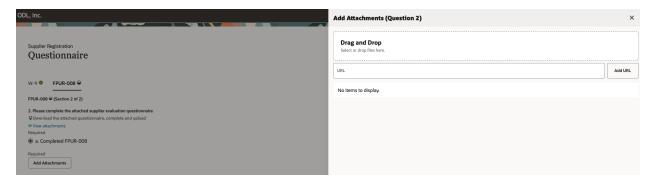

A screen is displayed on the right. Drag and drop the completed questionnaire

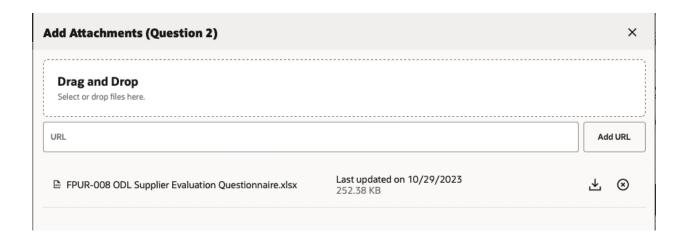

Close the attachments section.

Complete Questions 3 and 4 (optional)

| 3. Please attach requested document attachments                                           |                             |
|-------------------------------------------------------------------------------------------|-----------------------------|
| a. Company Brochure                                                                       |                             |
| ☐ b. Company Organizational Chart (Broad)                                                 |                             |
| C. Map or detailed listing of Distribution Centers                                        |                             |
| d. QA / QC Organizational Chart (Broad)                                                   |                             |
| $\ \square$ e. Quality Policy and/ or Mission Statement                                   |                             |
| ☐ f. Quality objectives for Present Fiscal Year                                           |                             |
| g. Quality Manuals or Table of Contents                                                   |                             |
| ☐ h. SOP Index/ Master List of Controlled QMS Documents                                   |                             |
| i. Process Capability Analysis (if applicable)                                            |                             |
| ☐ j. On Time & In Full Delivery Performance                                               |                             |
| k. Pareto of External Failure Modes                                                       |                             |
| ☐ I. Process of Flow Diagram(s) (for part(s) of interest)                                 |                             |
|                                                                                           |                             |
| Comments                                                                                  |                             |
| //                                                                                        |                             |
|                                                                                           |                             |
| 4. Please attach any related pictures (Facilities, Plant Floor, Applicable E              |                             |
| <ul> <li>a. Related Pictures of (Facilities, Plant Floor, Applicable Equipment</li> </ul> | oment, Finished Goods, etc) |
| Comments                                                                                  |                             |
| Comments                                                                                  |                             |
|                                                                                           |                             |
|                                                                                           |                             |
|                                                                                           |                             |

Once all the details are entered, submit the registration for evaluation by clicking on the submit button

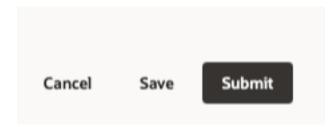

#### A message is displayed

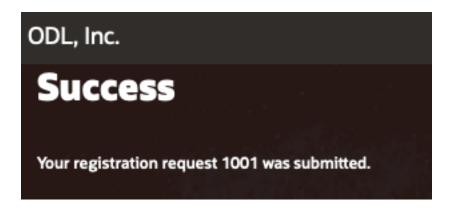

Now the registration is submitted to ODL for review and approval.

Once approved an email is sent to the administrative contact and supplier portal access for users is created.

Separate emails are sent once the users are created

#### **Registration Approval email:**

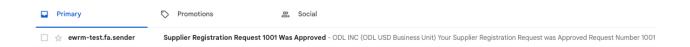

#### Supplier Registration Request 1001 Was Approved Inbox ×

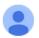

ewrm-test.fa.sender@workflow.mail.us2.cloud.oracle.com

### **ODL INC (ODL USD Business Unit)**

Your Supplier Registration Request was Approved

Request Number 1001

Request Date 03 October 2023

Requested By <u>odlproc@gmail.com</u>

Company HK Wireless Systems

An ImageUser account information will be sent in a separate email.

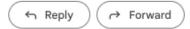

#### Supplier User Email:

Oracle Fusion Applications-Welcome E-Mail Inbox x

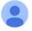

ewrm-test.fa.sender@workflow.mail.us2.cloud.oracle.com

to me ▼

Dear Jack Smith.

Congratulations! Your Oracle Fusion Applications account has been successfully created.

Please follow the link below to reset your password.

 $\underline{https://fa-ewrm-test-saasfaprod1.fa.ocs.oraclecloud.com:443/hcmUl/faces/ResetPassword?ase.gid=d5dc66962fd347ee94e9c89e54220f4d.pdf.dcs/resetPassword?ase.gid=d5dc66962fd347ee94e9c89e54220f4d.pdf.dcs/resetPassword?ase.gid=d5dc6696696fd347ee94e9669696fd.pdf.dcs/resetPassword?ase.gid=d5dc6696696fd347ee94e96696fd.pdf.dcs/resetPassword?ase.gid=d5dc6696696fd.pdf.dcs/resetPassword.pdf.dcs/resetPasswor$ 

For any issues, contact your system administrator.

Thank You,

Oracle Fusion Applications

Once the users reset their password, they will receive another email which will have their username.

#### Ex: Jack.a.Smith in this case

## FYI: Oracle Fusion Applications-Password Reset Confirmation Indox x

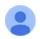

odlproc@gmail.com <ewrm-test.fa.sender@workflow.mail.us2.cloud.oracle.com>
to me \*

Dear Jack Smith,

The password for your Oracle Fusion Applications Account - Jack.a.Smith - was recently changed.

If you made this change, you do not need to do anything more.

If you did not make this change, contact your system administrator.

Thank You,

Oracle Fusion Applications

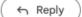

→ Forward